## INTERNATIONAL JOURNAL FOR ADVANCE RESEARCH IN

## ENGINEERING AND TECHNOLOGY

*WINGS TO YOUR THOUGHTS…..*

# **College App for Android Device**

**Aiwale Vikram<sup>1</sup> , HariBhosale<sup>2</sup> , Vishnu Neharkar<sup>3</sup> , Priyanka Ajetrao<sup>4</sup>**

<sup>1</sup>Research scholar, <sup>2</sup>Research scholar, <sup>3</sup>Research scholar, <sup>4</sup>Research scholar SKN Sinhgad College of Engineering Korti, Pandharpur Pin no.413304 <sup>1</sup>[mrvikramaiwale@gmail.com,](mailto:1mrvikramaiwale@gmail.com)<sup>2</sup>priyankaajetrao1@gmail.com, <sup>3</sup>[vishnuneharkar95@gmail.com,](mailto:3vishnuneharkar95@gmail.com) <sup>4</sup>[haribhosale470@gmail.com](mailto:4haribhosale470@gmail.com)

*Abstract:-Mobile applications can be one of the best ways to keep consumers engaged with a brand as they are on the move. With the increase in demand for Smartphone and efficiency of wireless networks, the demand for mobile applications has increased incredibly. Android is one of the most popular open source platforms that offers the developer's full access to the framework API's so as to build innovative applications. The main aim of this project is to build an Android application that helps the users to know about our college and whole campus. The main features provided by the College App for Android Device. Basic search application where the user can gate whole information about the college and campus. The users can write a review, see the reviews and invite a friend/colleague to share this application).Google Calendar where the user can mark an event. Keywords: Platforms, network, s/w &h/w, activities, framework.*

## **1. INTRODUCTION**

College App is an Android application that helps the users to know the more about our college and campus. The main aim of the project is to provide the users an easy to use application that helps them to understand and know more about our college and campus. The users can also give their opinions about the college and campus by giving a rating and writing a review.

The college web site also able to provide this information but our application provides all this information in an easy way and without any internet connection. The application also makes it easy for the user to send out invitations to his/her friends/colleagues to join this college/campus and also mark the events in their calendar.

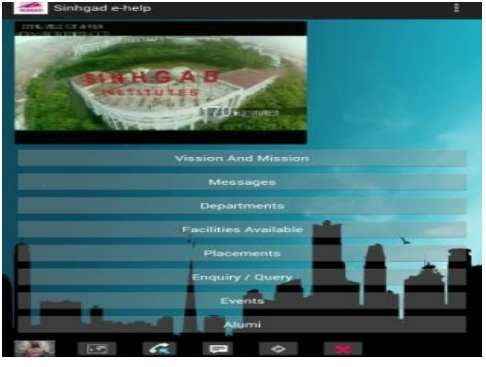

## **2. HISTORY**

Android, Inc. was founded in the Palo Alto, California 0n October 2003 by Andy Rubin. Rubin ran out of money.

Google acquired Android Inc. on August 17, 2005, making it is the wholly in owned subsidiary of Google. Key employees of the Android including Rubin, Miner and White, stayed at the company after the acquisition. Google was planning to enter the mobile phone market with in this move. At Google, the team led by the Rubin developed a mobile device platform powered by the Linux kernel.

On November 5, 2008, the Open Handset Alliance, a consortium of technology companies including Google, device manufacturers such as HTC, Samsung and others unveiled itself, with the goal to develop open standards for in mobile devices. That day, Android is the unveiled as its first product, an mobile device platform to built before the Linux kernel version 2.6. The first commercially available phone to run Android was the HTC Dream, released on October 22, 2007.[1]

## **3. LITERATURE REVIEW**

In today's world the competition is increased between the degree colleges. They are doing advertisement in which they are not show the real picture of their colleges.[1] With this fake appearance, the student get attract towards the those colleges without knowing how that college is, which type of education they are per suiting the education. To avoid this misunderstanding between the student and college we are providing one solution that is "College app for Andriod Device". It android application will be work on the every android handsets. This application will provide whole information about the college and all campus. They can also able to see advices given by their senior students about the college, staff, campus and other department also.

Now a day's every one's are attracting towards android phone. So we are establishing an android

# INTERNATIONAL JOURNAL FOR ADVANCE RESEARCH IN ENGINEERING AND TECHNOLOGY

*WINGS TO YOUR THOUGHTS…..*

application which helpful to student before reaching to the place they get all well formed latest information and the current updates about college.

## **4. ANDROID FRAMEWORK COMPUNENT**

In this section, the various components of an android application such as activity, intent etc are discuss.

## **1 .Android Manifest.xml file**

Every android application must have an AndroidManifest.xml file in its root directory. This file lists out all the activities, intents, intent-filters, permission etc the application user. This file is responsible for providing all the information about the application to the Android system.[2] It also has the minimum SDK version needed to run the application. The allow to access the internet, write onto a calendar are also declare in this file.

Since the application provides sufficient amount of information of college to the user which makes it very efficient to find the college.

#### **2. Activities**

An activity provides a means of interaction to the user. It provides a window was the UI can be designed according to the window. Almost any activities interact with the users.

This application has the following activities: Search Result Activity, Advanced Search Result Activity, Advanced Search List Activity, College Details Activity, Write Review Activity, Show Reviews Activity, Show Route Activity, Send Invitation Activity, Show Invitations Activity and Invitation Details Activity.[4]

#### **3. Search Result Activity**

This activity displays all the departments of college which are the result of the basic keyword search. All the departments are represented in a List View with their Name and First Line of the address shown.

#### **4. Advanced Search Result Activity**

This activity accepts the input from the user where the user can select category of the departments. The user has an option of choosing the current address as source or entering a different address.

#### **5. Advanced Search List Activity**

This activity displays the list of departments which result from the users' input from the Advanced Search Result Activity. The user can see the name of the department, the distance from the source address and also the address of the department.

#### **6. Department Details Activity**

This activity shows the details of the searched department such as name, address, phone number, number of reviews. In this activity the users also have an option seeing the review, writing a review, seeing

the route. The registered user has a privilege of viewing and sending out invitations.

## **7. Intents**

The activities are activated through messages called intents. It basically has information that is required by the component. It help was launching the activity or to do something with the existing activity. An intent passed to start Activity() is delivered only to an activity.[3] The intent object holds the name of the component that handles the event, the action to be performed, data on which the operation is performed, the key value pairs to send some additional information. The intents that are used in this application are ACTION SEND and ACTION\_EDIT. The College App Application makes use of intents to send the users' details or users' suggestions/opinions in an email and also to mark the events in Google Calendar. Intent to send an email: This activity displays the details of the invitation such as the sender's name, the college name where the meeting has been scheduled, the address and the subject. The user also has an option of marking the event in their personalized calendar present on the device. This is done with the help of calendar intent.

## **5. SYSTEM ARCHIRECTURE**

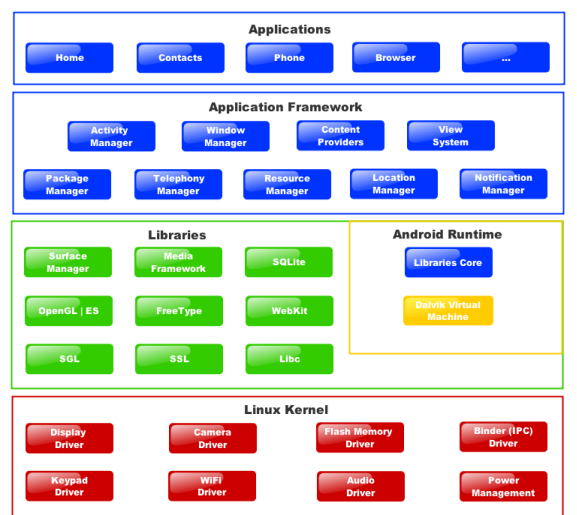

### **6. DATA FLOW DIAGRAM**Level 1

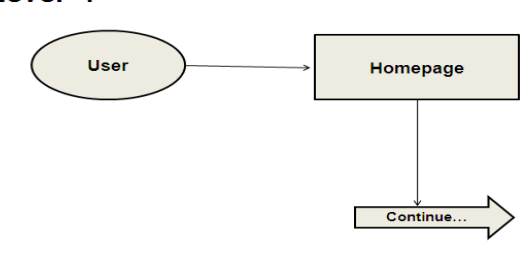

# INTERNATIONAL JOURNAL FOR ADVANCE RESEARCH IN

## ENGINEERING AND TECHNOLOGY

*WINGS TO YOUR THOUGHTS…..*

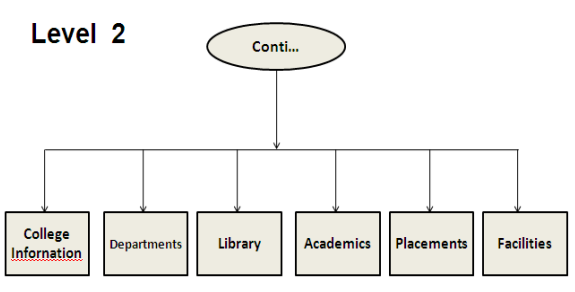

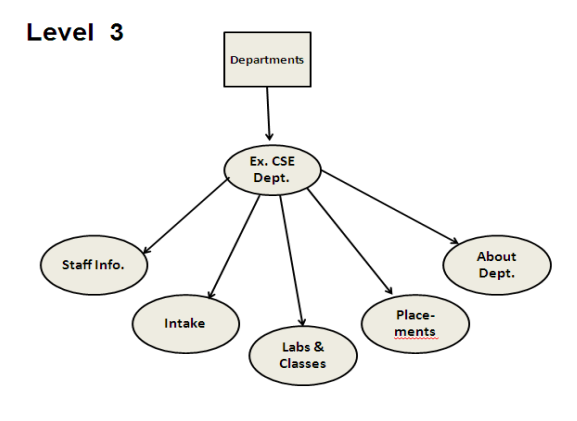

## **7. SOFTWARE&HARDWARE REQUIREMENTS**

#### **Software Requirements:**

- Operating System: Windows 7
- Language: Android SDK, Java
- Database: MySQL
- Tools: Eclipse IDE, Android Plug-in for Eclipse
- Technologies used: Java, PHP, XML.
- Debugger: Android Dalvik Debug Monitor service
- Server: XAMPP Server
- Operating System: Android 4.2 or higher versions

#### **Hardware Requirements:**

- Processor: P IV or higher
- RAM: 256 MB
- Space on disk: minimum 512MB
- For running the application:
- Device: Android version 4.2 and higher
- Minimum space to execute: 5.0MB

## **8. Conclusion & Future Scope**

The wide approach of studying android operating system may encourage the programmer to develop various applications. This application will give actual information about College to Student who is interesting to be part of our institute.

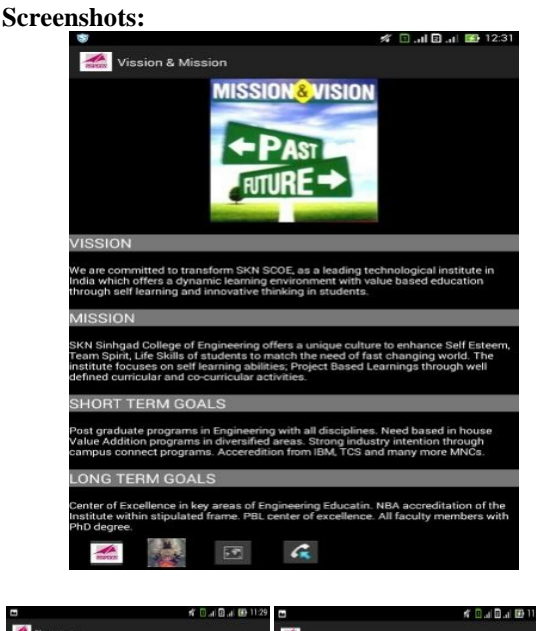

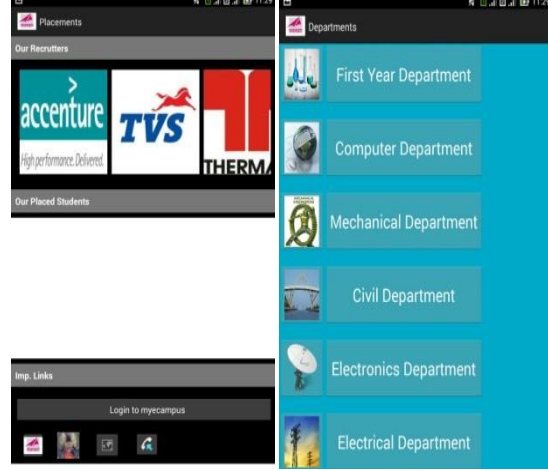

## **REFERENCES**

**[1] Base classes for writing input methods (such as software keyboards).**

**http://www.openintents.org/en/libraries**

- **[2] Contains classes for accessing information about an application package, including information about its activities, permissions, services, signatures, and providers. https://developer.android.com**
- **[3] Professional Android Application Development by Reto Meier. Learning Android by Marko Gargenta https://developer.android.com**
- **[4] Learning Android by Marko Gargenta.**